## **Инструкция по прохождениюсоциально-психологического тестирования обучающихся**

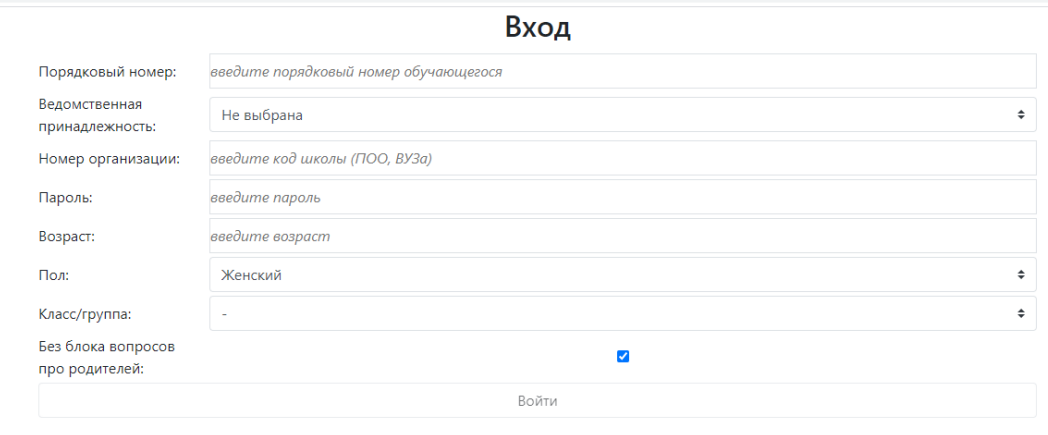

Ответы на часто задаваемые вопросы.

- Для прохождения тестирования участникам необходимо в адресной строке браузера ввести **<http://knvsh.silhub.com/Account/Login>**
- В поле «Порядковый номер» ввести порядковый номер участника, присланный вам на почту
- В поле «Ведомственная принадлежность» выбрать **КНВШ**.
- В поле «Номер организации» ввести **21**.
- В поле «Пароль» ввести пароль, присланный вам на почту.
- Указать возраст, пол, номер курса(бакалавриат: 1-4 курс; магистратура 5-6 курс, аспиранты – 6 курс), нажать кнопку **«Войти».**
- Осмысленно ответить на все вопросы анкеты, нажать кнопку **«Готово»**.
- После прохождения тестирования участнику выводится «обратная связь».

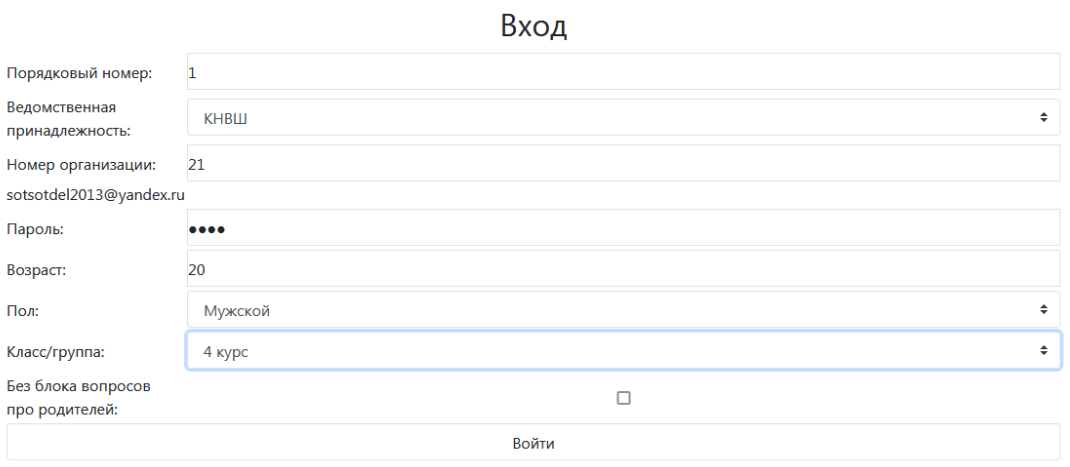